### **BAB III**

### **ANALISIS DAN PERANCANGAN SISTEM**

### **3.1 Uraian Permasalahan**

 Identifikasi masalah yang ada di Pusdalops-PB Jawa Timur adalah penilaian bahaya terhadap bencana. Penilaian bahaya ini digunakan untuk menyusun dokumen rencana kontingensi. Rencana kontingensi adalah rencana terintegrasi yang berisi upaya-upaya yang dilakukan oleh pemerintah provinsi, masyarakat serta lembaga usaha dalam menghadapi ancaman bencana.

Menurut hasil wawancara dan observasi yang telah dilakukan, selama ini penilaian bahaya sering kali tidak valid dikarenakan Pusdalops PB menilai bencana hanya dengan memperkirakan saja tanpa ada perhitungan mengenai bencana tersebut. Perkiraan penilaian ini dikarenakan rekap laporan yang tidak dapat diolah lebih lanjut menjadi penilaian bahaya. Oleh sebab itu, perhitungan penilaian bahaya masih bersifat manual sehingga sering kali terjadi kesalahan pada penentuan nilai bahaya. Bencana yang seharusnya masuk dalam nilai skala yang besar tetapi keliru dalam menempatkan di nilai skala yang lebih kecil. Hal ini yang menyebabkan penilaian bahaya menjadi tidak valid.

Wawancara dan observasi dilakukan pada bulan Desember 2014 hingga Maret 2015, bertempat di kantor BPBD Jawa Timur. Obyek wawancara yaitu perwira jaga sebanyak 6 orang, informan sebanyak 6 orang dan kepala BPBD Kota sebanyak 6 orang.

### **3.2 Analisis Permasalahan**

Proses penetapan penilaian bahaya dimulai dari pembuatan laporan harian. Proses pembuatan dan pengumpulan laporan harian terdapat beberapa permasalahan.

1. Petugas jaga kesulitan dalam memasukkan informasi ke laporan harian.

Untuk memasukkan informasi, petugas harus menulis terlebih dahulu di kertas. Hal ini dilakukan karena petugas dalam menerima informasi dapat melalui telepon atau radio sehingga butuh ditulis terlebih dahulu. Setelah ditulis, kemudian diketik ke *worksheet*. Permasalahan ini menyebabkan waktu memasukkan informasi menjadi lebih lama.

2. *File* rekap tidak dapat menghasilkan penilaian bahaya secara langsung.

File rekap yang berupa worksheet tidak dapat menghasilkan penilaian bahaya serta penilaian tersebut masih bersifat manual tanpa perhitungan sehingga penilaian bahaya yang dihasilkan menjadi tidak akurat. Tidak akurat artinya nilai yang dihasilkan tidak sesuai dengan kondisi yang sebenarnya setelah nilai tersebut dimasukkan dalam dokumen rencana kontingensi. Ditambah lagi, sistem yang sekarang masih menggunakan aplikasi *worksheet* yang terikat dengan sistem operasi tertentu. Sistem ini menyebabkan petugas kesulitan mengakses sistem tersebut jika tidak berada ditempat. Sistem yang sekarang juga masih belum *realtime*, artinya sistem masih belum menghasilkan respon yang tepat dan cepat dalam menghitung penilaian bahaya.

Untuk mengatasi permasalahan yang dihadapi, maka Pusdalops PB perlu dibuat sebuah sistem yang dapat melakukan penilaian bahaya terhadap bencana yang dapat menilai potensi bahaya dari bencana di Jawa Timur. Sistem ini berbasis *web* karena dapat diakses oleh petugas serta kepala Pusdalops dimanapun dan kapanpun tanpa harus melakukan penginstalan serta dapat dijalankan di berbagai sistem operasi serta bersifat *realtime*. Dengan adanya sistem yang *realtime*, maka petugas dapat mengetahui kondisi data secara cepat.

Sistem ini dimulai dari informan memasukkan data mengenai bencana. Data tersebut dapat langsung di masukkan kedalam *website* maupun melalui SMS. Sistem tersebut akan mengolah data SMS menjadi laporan harian. Kemudian sistem akan melakukan rekap laporan berdasarkan periode tertentu hingga nantinya sistem akan menghasilkan penilaian bahaya dari data rekap laporan. Sistem akan menetapkan penilaian bahaya berdasarkan metode *scoring* yang tertera dalam buku pedomen rencana kontingensi. Sistem ini berbeda dengan sistem yang sedang digunakan, dimana sistem yang sekarang masih belum bisa secara langsung menilai bahaya. Sistem ini dapat menampilkan informasi berupa grafik dan peta daerah yang berbahaya di Jawa Timur. Peta daerah yang berbahaya akan menampilkan informasi kejadian bencana pada setiap kecamatan. Dengan adanya aplikasi penilaian bahaya maka kendala dalam penilaian bahaya di Pusdalops PB Jawa Timur dapat diselesaikan.

### **3.3 Perancangan Sistem**

Setelah dilakukan analisis terhadap sistem, maka langkah selanjutnya adalah perancangan sistem. Perancangan sistem ini bertujuan untuk mendefinisikan kebutuhan-kebutuhan fungsional, menggambarkan aliran data dan alur sistem, dan sebagai tahap persiapan sebelum implementasi sistem. Perancangan sistem ini diharapkan dapat merancang dan mendesain sistem dengan baik, yang isinya meliputi langkah-langkah operasi dalam proses pengolahan data dan prosedur untuk mendukung operasi sistem.

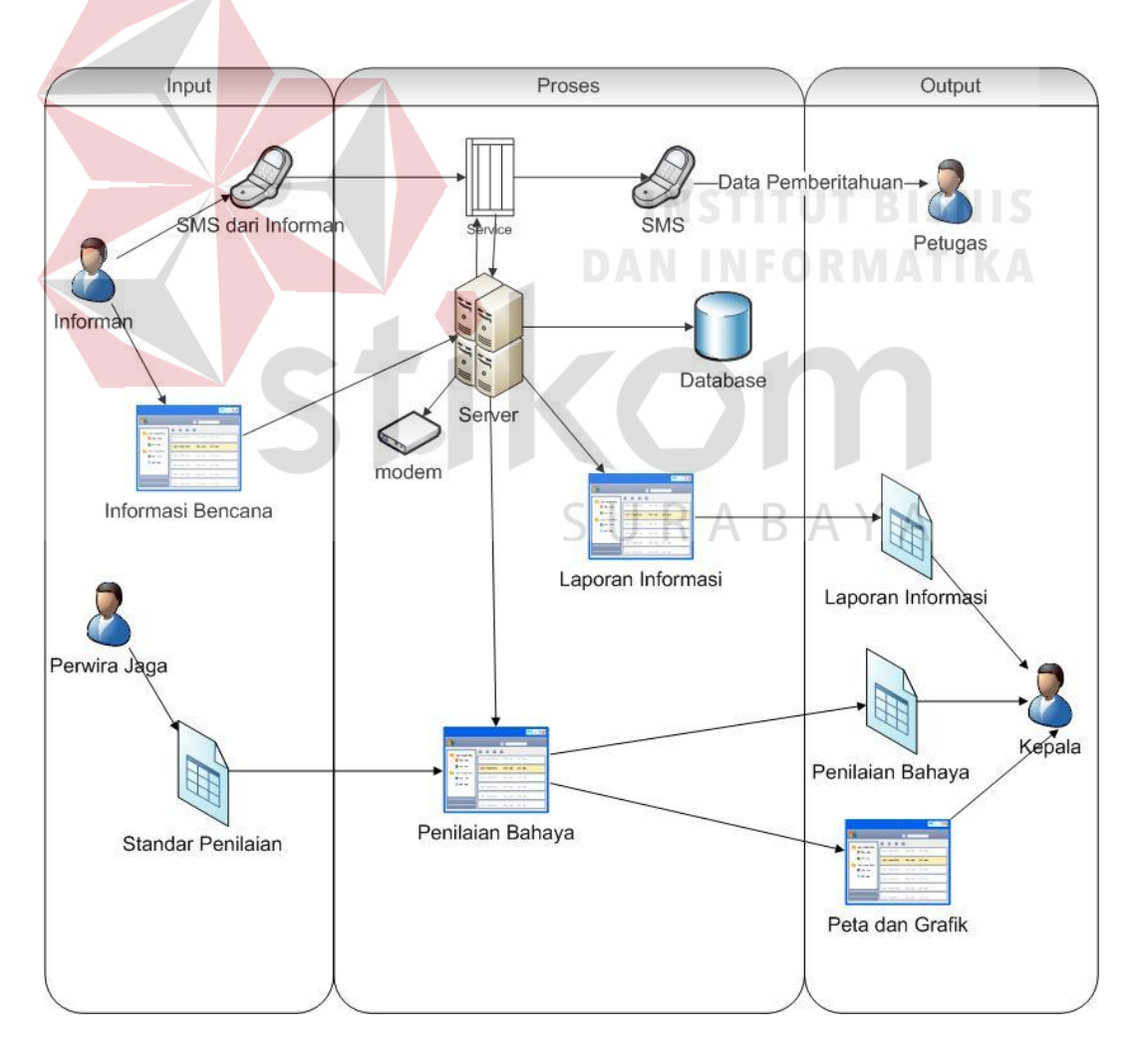

Arsitektur aplikasi penilaian bahaya dijelaskan pada gambar berikut.

Gambar 3.1 Arsitektur Aplikasi

Gambar 3.1 merupakan desain arsitektur aplikasi penilaian bahaya dimana aplikasi tersebut menerima data dari informan. Data tersebut berupa SMS. SMS ini nantinya akan masuk kedalam server kemudian akan terekam dalam *log sheet*. *Log sheet* adalah kumpulan data kejadian bencana di Jawa Timur. *Log sheet* nantinya akan menjadi bahan petugas Pusdalops PB untuk membuat laporan informasi. Laporan informasi ini nantinya akan direkap kemudian menjadi rekap laporan. Data pada rekap laporan nantinya akan menjadi bahan untuk penilaian bahaya. Data kejadian bencana nantinya akan ditampilkan dengan peta dan grafik. Untuk petanya akan menampilkan informasi kejadian bencana pada setiap kecamatan sedangkan untuk grafik akan menampilkan statistik kejadian dan bencana. Data SMS ini dikirim dengan menggunakan format tertentu. Berikut format SMS yang digunakan:

1. Info

### **INSTITUT BISNIS**

Format SMS Info digunakan ketika informan ingin menyampaikan informasi berkaitan dengan kejadian bencana tersebut. Informasi ini seperti kronologi kejadian bencana, jumlah korban, upaya yang sudah dilakukan, dll. INFO/<TANGGAL>/<KOTA>/<KECAMATAN>/<NAMA\_BENCANA>**/<** NAMA\_PERISTIWA**>/<**ISI\_INFORMASI>**/<**ISI\_INFORMASI2>**/<**ISI\_IN FORMASI3>

2. Lapor

Format SMS Lapor digunakan ketika informan ingin menyampaikan laporan berkaitan dengan kejadian bencana tersebut berdasarkan parameter kejadian bencana. SMS Lapor ini yang nantinya akan dinilai kadar bahayanya.

a. 1 Parameter

LAPOR/<TANGGAL>/<KOTA>/<KECAMATAN>/<KATEGORI>/< NAMA\_BENCANA>**/<**NAMA\_PERISTIWA**>/<**PARAMETER>/<NIL AI\_PARAMETER>

b. Banyak parameter

LAPOR/<TANGGAL>/<KOTA>/<KECAMATAN>/<KATEGORI>/< NAMA\_BENCANA>**/<**NAMA\_PERISTIWA**>/<**PARAMETER1>/<NI LAI\_PARAMETER1>**/<**PARAMETER2>/<NILAI\_PARAMETER2>

*3. Help* 

Format SMS *Help* digunakan ketika informan ingin mengetahui format SMS penilaian bahaya dan ID Peristiwa dalam suatu kejadian bencana. Formatnya sebagai berikut:

- a. Bantuan format SMS
	- HELP

b. Bantuan ID Peristiwa

HELP/<ID\_KEJADIAN\_BENCANA>

Jika SMS tidak sesuai dengan format maka sistem akan mengirimkan SMS balasan yang menyatakan ketidaksesuaian dengan format. Batas estimasi ketidaksesuaian format ini sebanyak 5 kali, jika lebih dari itu maka nomor tersebut akan diblokir. Hal ini sebagai upaya mengantisipasi adanya bom SMS. Oleh sebab itu, nomor informan harus terdaftar didalam sistem. Nomor yang terdaftar nantinya akan dijadikan sebagai acuan untuk diolah atau tidaknya SMS yang dikirimkan.

Langkah-langkah operasi dalam perancangan sistem ini adalah sebagai berikut :

a. *Document Flow.*

- b. *System Flow.*
- c. Diagram Jenjang Proses*.*
- d. *Data Flow Diagram (DFD),* yang didalamnya terdapat : C*ontext Diagram*, *DFD Level 0,* dan *DFD Level 1.*
- e. *Entity Relationship Diagram (ERD)*, yang didalamnya meliputi : *Conceptual Data Model (CDM),* dan *Physical Data Model (PDM)*.
- f. *Desain Input Output.*

### **3.3.1** *Document Flow* **Penilaian Bahaya**

*Document Flow* merupakan bagan yang menunjukkan aliran atau arus dokumen dari satu bagian ke bagian yang lain di dalam sistem secara logika. *Document flow juga* menggambarkan tiap-tiap bagian organisasi yang terlibat dalam pengolahan dokumen di dalam tiap-tiap proses. Namun, proses yang digambarkan dalam *document flow* adalah proses manual atau proses yang selama ini dikerjakan Pusdalops tanpa adanya sebuah sistem yang membantu menangani proses tersebut. R A R S U

Sehubungan dengan itu dibawah ini akan digambarkan aliran dokumen penilaian bahaya yang selama ini terjadi pada Pusdalops-PB Jawa Timur. Secara umum ada tiga bagian atau entitas dalam aliran dokumen ini, yaitu informan, Perwira Jaga dan Kepala Pusdalops.

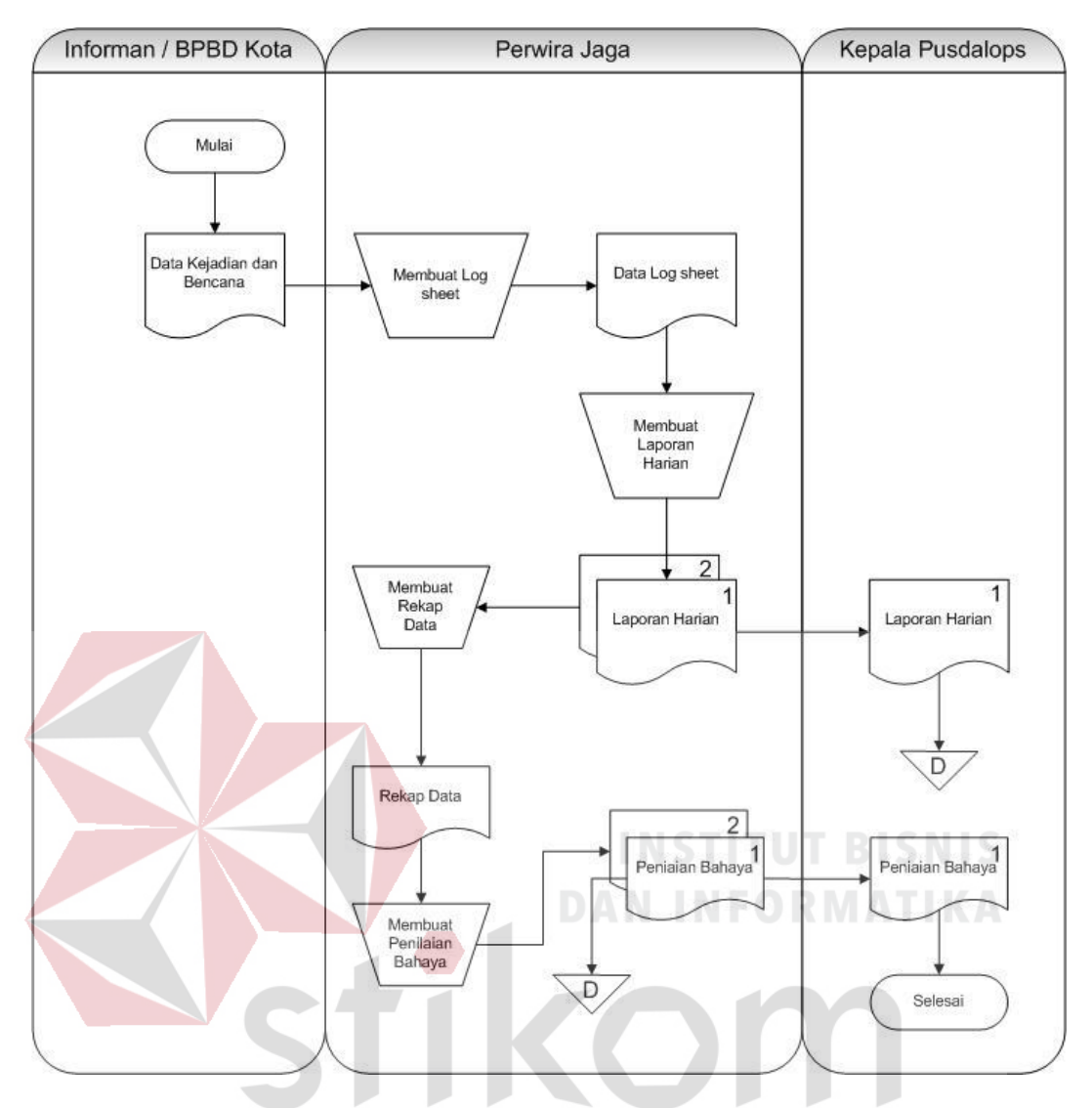

Gambar 3.2 *Document Flow* Penilaian Bahaya S R A B A  $\overline{\mathcal{A}}$ 

### **3.3.2** *System Flow* **Penilaian Bahaya**

*System flow* adalah penggambaran aliran dokumen dalam sistem dan merupakan proses kerja dalam sistem. *System flow* ini juga representasi aliran data lanjutan dari *document flow.* Jika *document flow* menggambarkan aliran data secara manual atau yang selam ini terjadi diorganisasi, maka *system flow* ini menggambarkan aliran data pada sistem yang nantinya akan dibangun untuk membantu proses dalam organisasi. Tentunya, transformasi aliran dokumen ini

lebih efektif dalam menjalankan proses organisasi, sehingga proses tersebut bisa dikerjakan dengan cepat dan hasilnya akurat.

*System Flow* pada aplikasi ini dapat dibagi menjadi empat (4) yang akan dijelaskan pada sub bab berikut.

A. Mengelola Data Master

*System flow* mencatat data master ini terdiri dari tujuh (7) data master, dimana *system flow* tiap-tiap data master tersebut memiliki kemiripan model yang hampir sama. Data master yang harus dicatat adalah data kota, data kecamatan, data informan, data jenis bencana, data parameter probabilitas dan data parameter dampak.

1. Mengelola data kota

Pada *system flow* mencatat data kota menjelaskan bahwa untuk dapat mengelola data kota maka terlebih dahulu memasukkan data secara manual. Setelah itu, sistem akan melakukan proses penyimpanan ke dalam tabel kota. Sistem juga dapat menampilkan data kota yang diambil dari tabel kota. Desain *system flow* mencatat data kota dapat 5 КАКА dilihat pada Gambar 3.3.

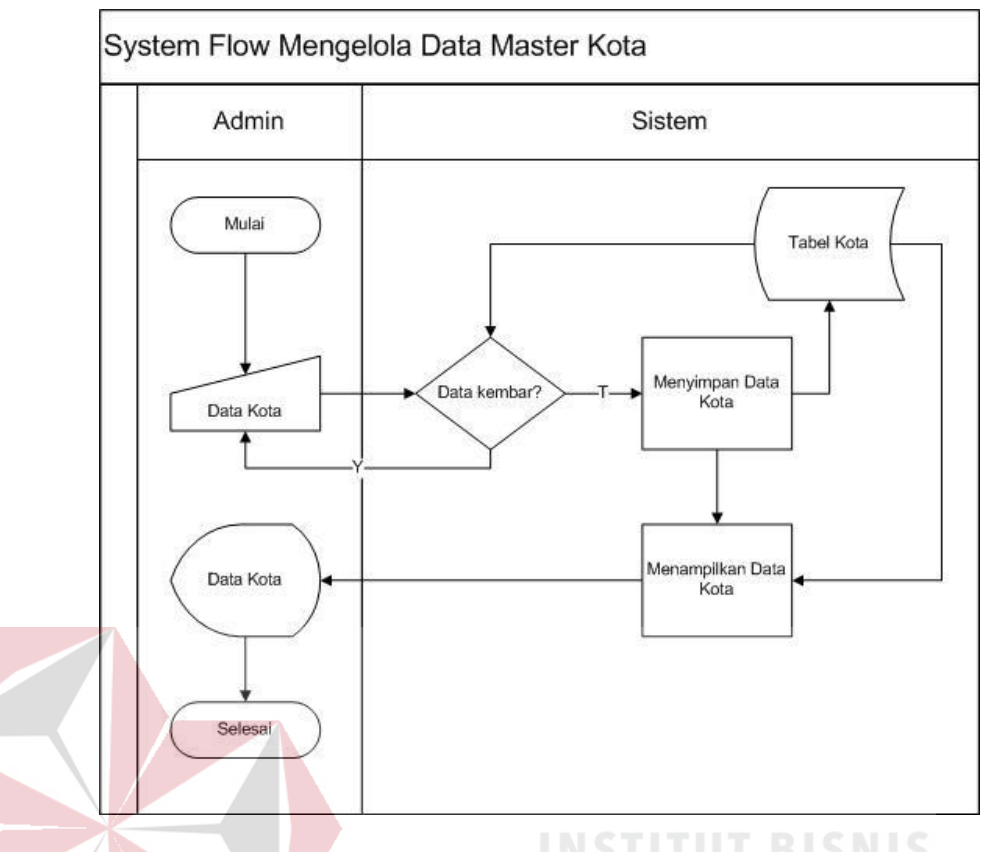

Gambar 3.3 *System Flow* Mengelola Data Master Kota

### 2. Mengelola data kecamatan

Pada *system flow* mencatat data kecamatan menjelaskan bahwa untuk dapat mengelola data kecamatan maka terlebih dahulu memilih kota kemudian memasukkan data kecamatan secara manual. Setelah itu, sistem akan melakukan proses penyimpanan ke dalam tabel kecamatan. Sistem juga dapat menampilkan data kecamatan yang diambil dari tabel kecamatan. Desain *system flow* mencatat data kecamatan dapat dilihat pada Gambar 3.4

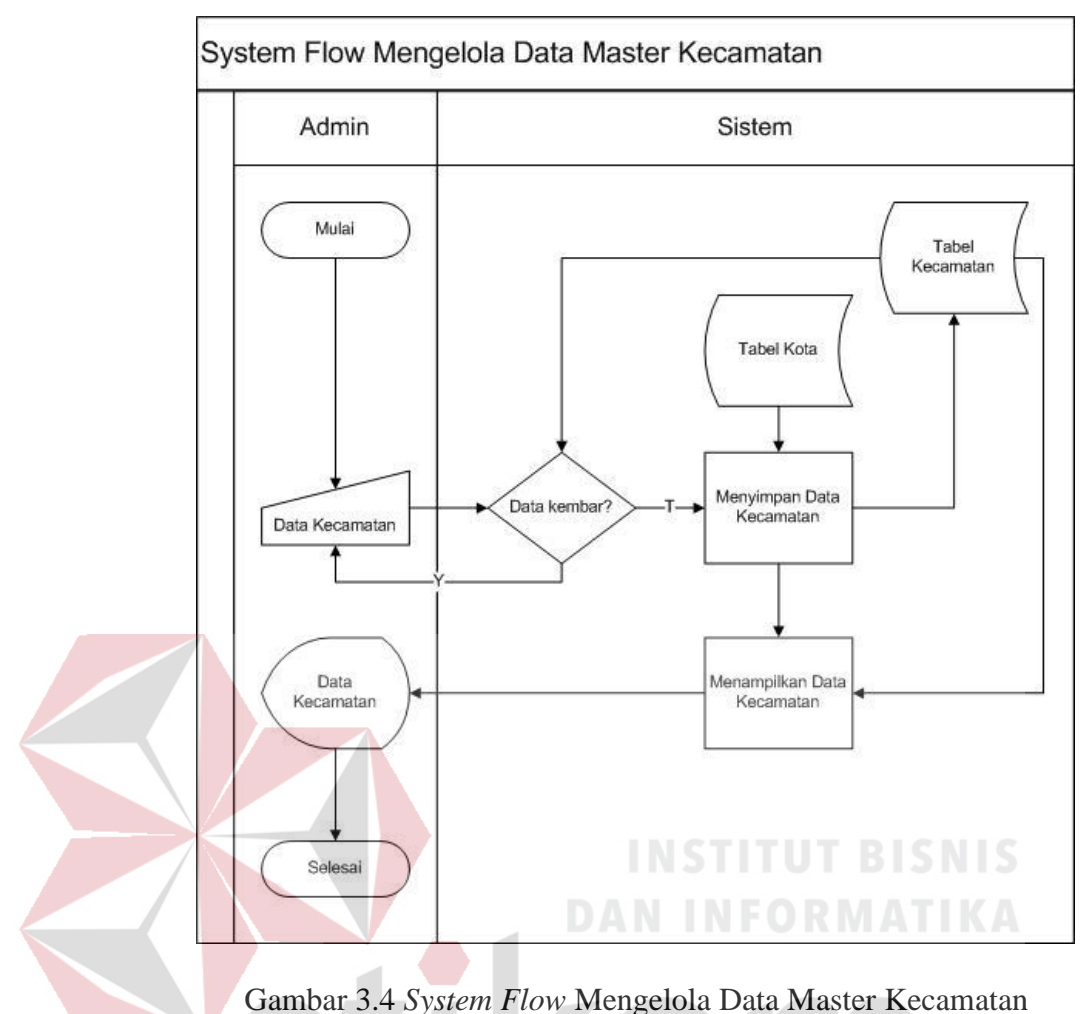

## 3. Mengelola data informan

Pada *system flow* mencatat data informan menjelaskan bahwa untuk dapat mengelola data informan maka terlebih dahulu memilih kota kemudian memasukkan data informan secara manual. Setelah itu, sistem akan melakukan proses penyimpanan ke dalam tabel informan. Sistem juga dapat menampilkan data informan yang diambil dari tabel informan. Desain *system flow* mencatat data informan dapat dilihat pada Gambar 3.5.

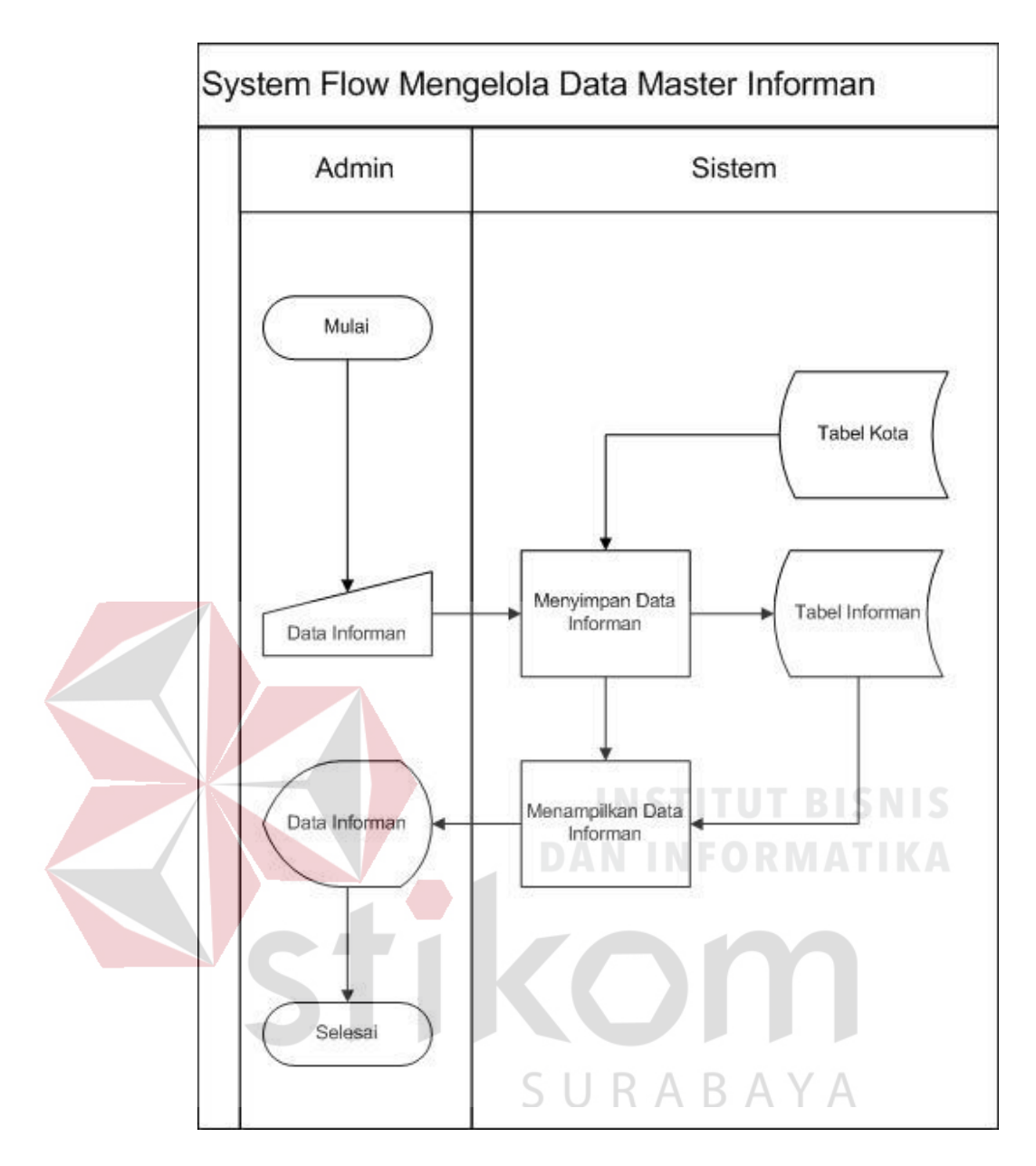

Gambar 3.5 *System Flow* Mengelola Data Master Informan

### 4. Mengelola data jenis bencana

Pada *system flow* mencatat data jenis bencana menjelaskan bahwa untuk dapat mengelola data jenis bencana maka terlebih dahulu memasukkan data secara manual. Setelah itu, sistem akan melakukan proses penyimpanan ke dalam tabel jenis bencana. Sistem juga dapat menampilkan data jenis bencana yang diambil dari tabel jenis bencana.

Desain *system flow* mencatat data jenis bencana dapat dilihat pada Gambar 3.6.

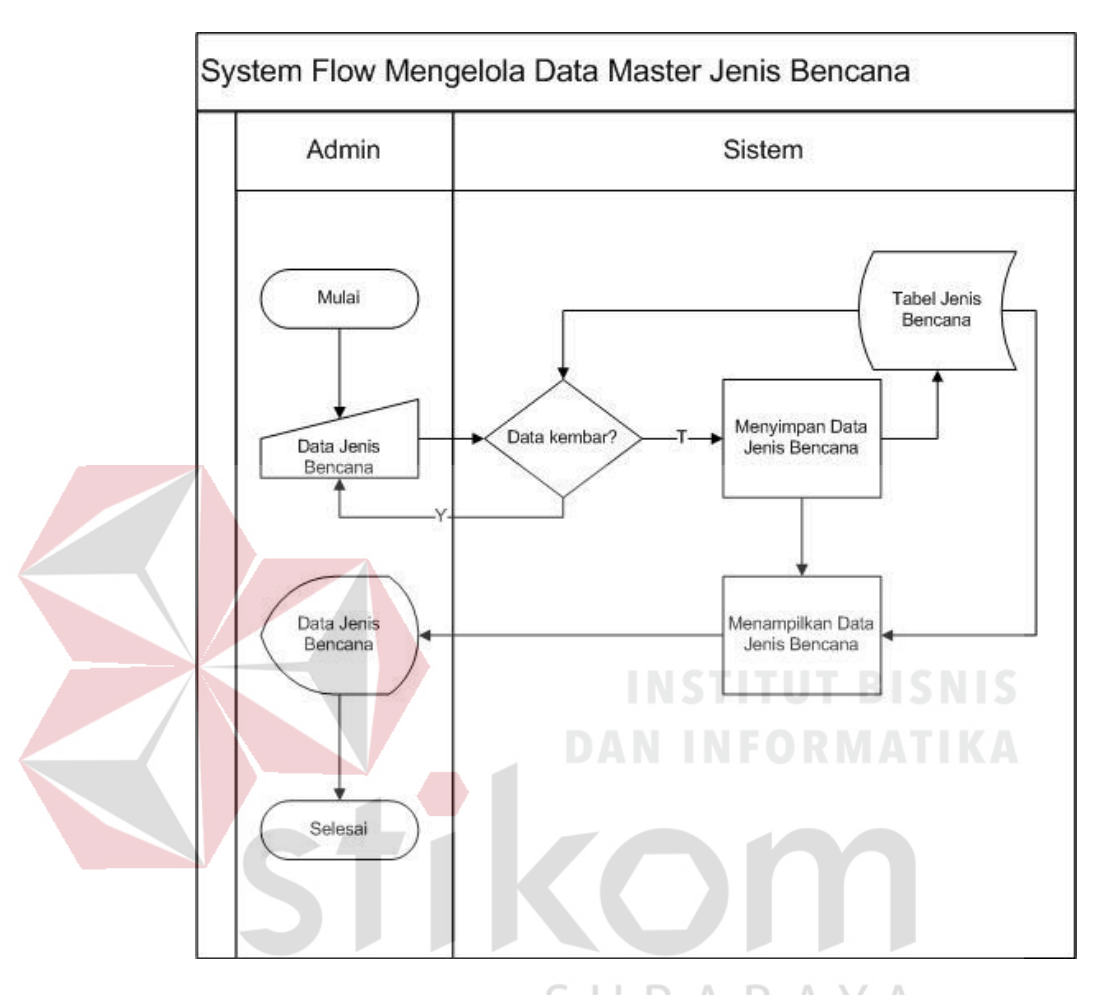

Gambar 3.6 *System Flow* Mengelola Data Master Jenis Bencana

5. Mengelola data peristiwa

Pada *system flow* mencatat data peristiwa menjelaskan bahwa untuk dapat mengelola data peristiwa maka terlebih dahulu memasukkan data secara manual. Setelah itu, sistem akan melakukan proses penyimpanan ke dalam tabel peristiwa. Sistem juga dapat menampilkan data peristiwa yang diambil dari tabel peristiwa. Desain *system flow* mencatat data peristiwa dapat dilihat pada Gambar 3.7.

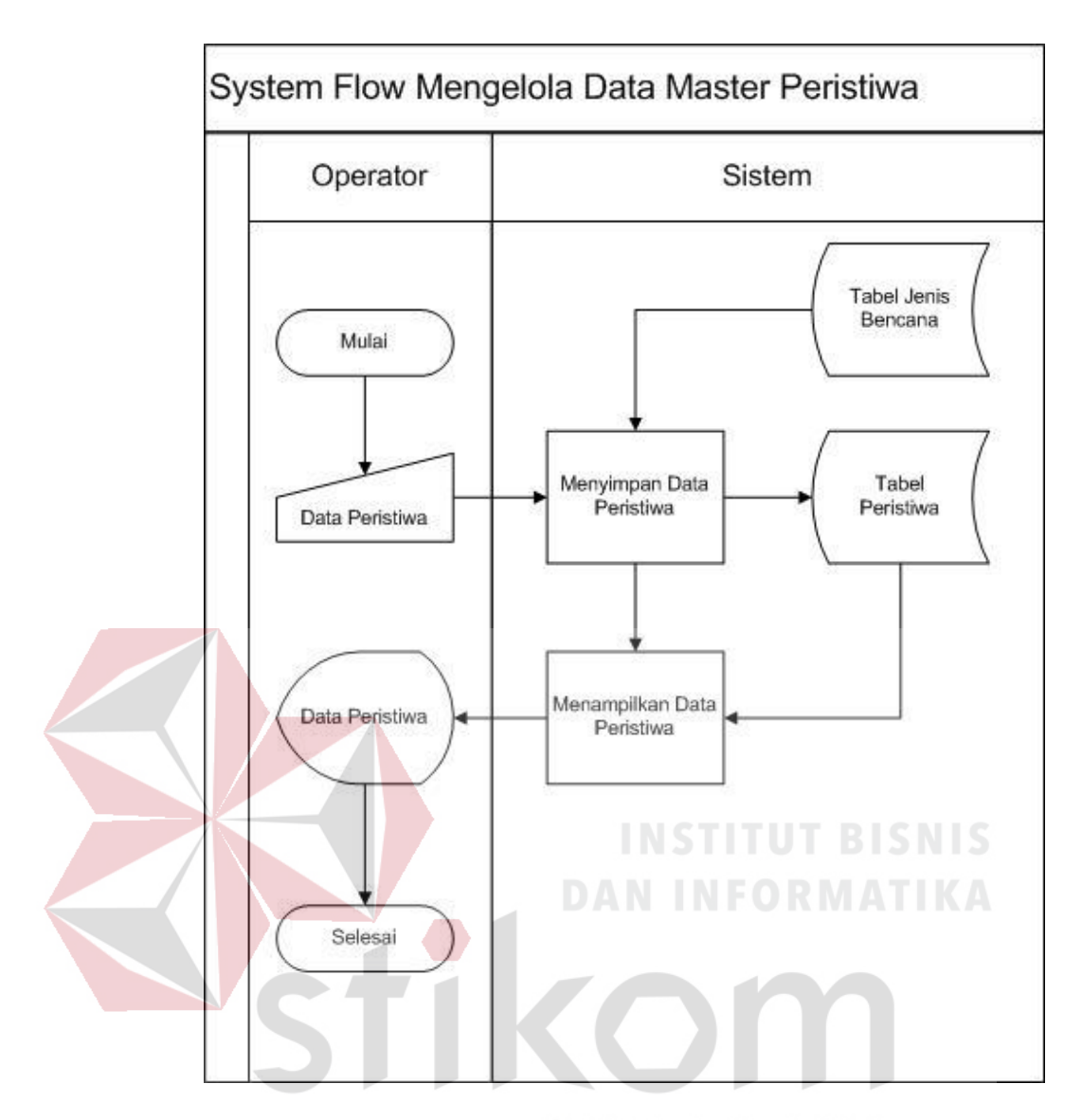

Gambar 3.7 *System Flow* Mengelola Data Master Peristiwa

### 6. Mengelola data parameter probabilitas

Pada *system flow* mencatat data parameter probabilitas menjelaskan bahwa untuk dapat mengelola data parameter probabilitas maka terlebih dahulu memilih jenis bencana kemudian memasukkan data parameter probabilitas secara manual. Setelah itu, sistem akan melakukan proses penyimpanan ke dalam tabel parameter probabilitas. Sistem juga dapat menampilkan data parameter probabilitas yang

diambil dari tabel parameter probabilitas. Desain *system flow* mencatat data parameter probabilitas dapat dilihat pada Gambar 3.8.

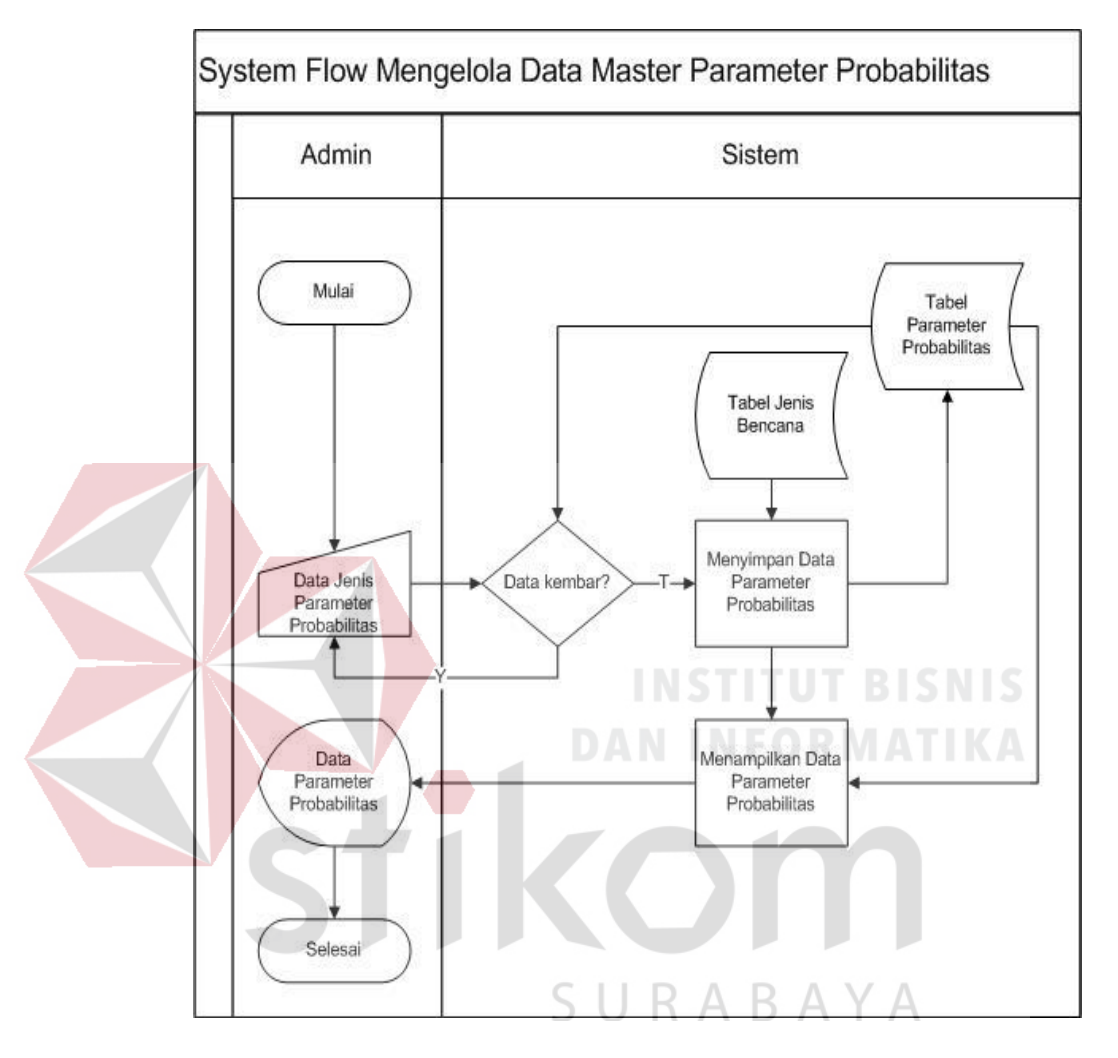

Gambar 3.8 *System Flow* Mengelola Data Master Parameter Probabilitas

7. Mengelola data parameter dampak.

Pada *system flow* mencatat data parameter dampak menjelaskan bahwa untuk dapat mengelola data parameter dampak maka terlebih dahulu memilih jenis bencana kemudian memasukkan data parameter dampak secara manual. Setelah itu, sistem akan melakukan proses penyimpanan ke dalam tabel parameter dampak. Sistem juga dapat

menampilkan data parameter dampak yang diambil dari tabel parameter dampak. Desain *system flow* mencatat data parameter dampak dapat dilihat pada Gambar 3.9.

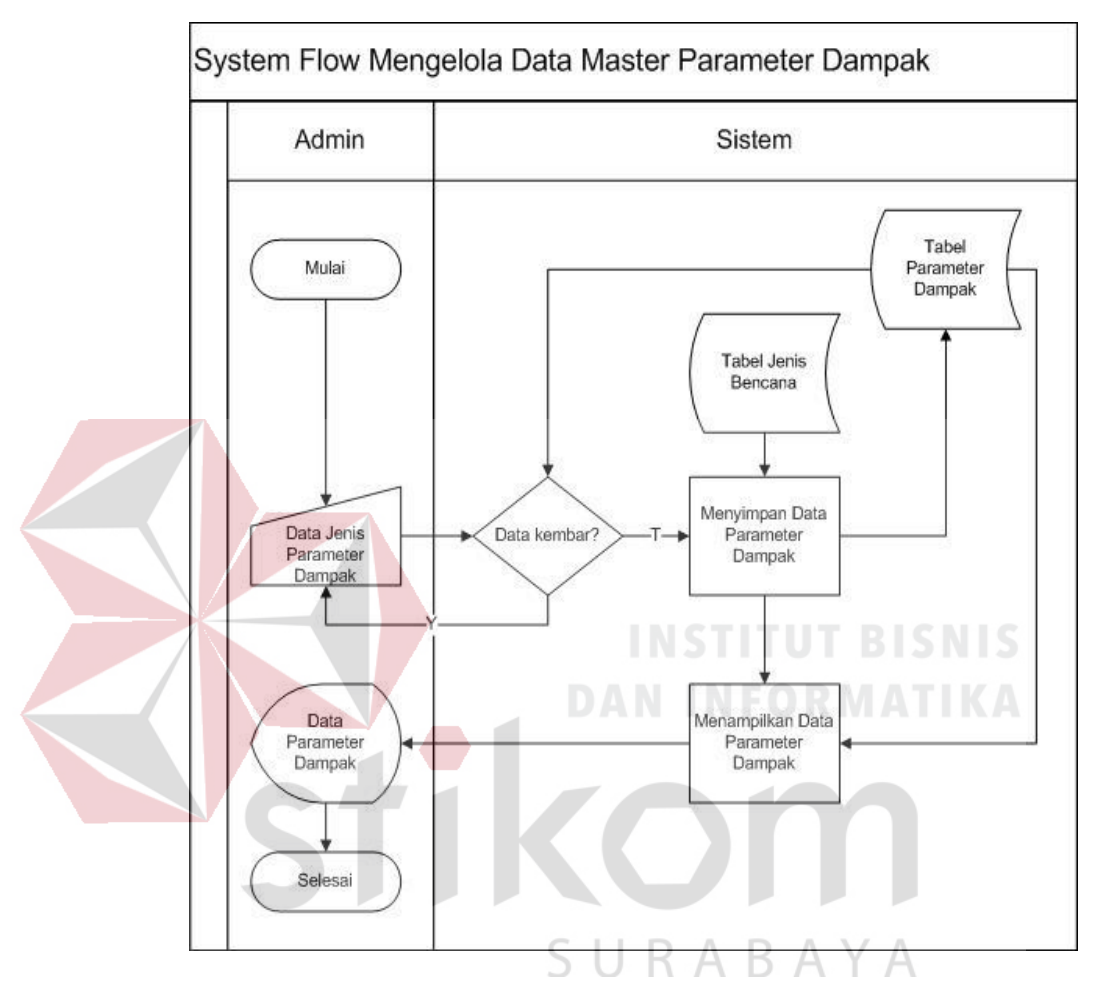

Gambar 3.9 *System Flow* Mengelola Data Master Parameter Dampak

### B. Mencatat Data Informasi

Pada *system flow* mencatat data informasi melalui SMS, menjelaskan bahwa proses ini dimulai dengan memasukkan data kejadian bencana. Data kejadian bencana diperoleh dari informan yang memberikan data info maupun data lapor. Data info adalah data yang isinya menginformasikan berita yang terkait dengan bencana sedangkan data lapor adalah data yang nantinya akan dinilai bahayanya. Data kejadian bencana ini akan disimpan terlebih dahulu di tabel kejadian bencana kemudian dipilah. Jika termasuk data informasi maka akan disimpan di tabel informasi. Namun jika tidak termasuk data informasi maka data tersebut akan diproses pada penilaian bahaya.

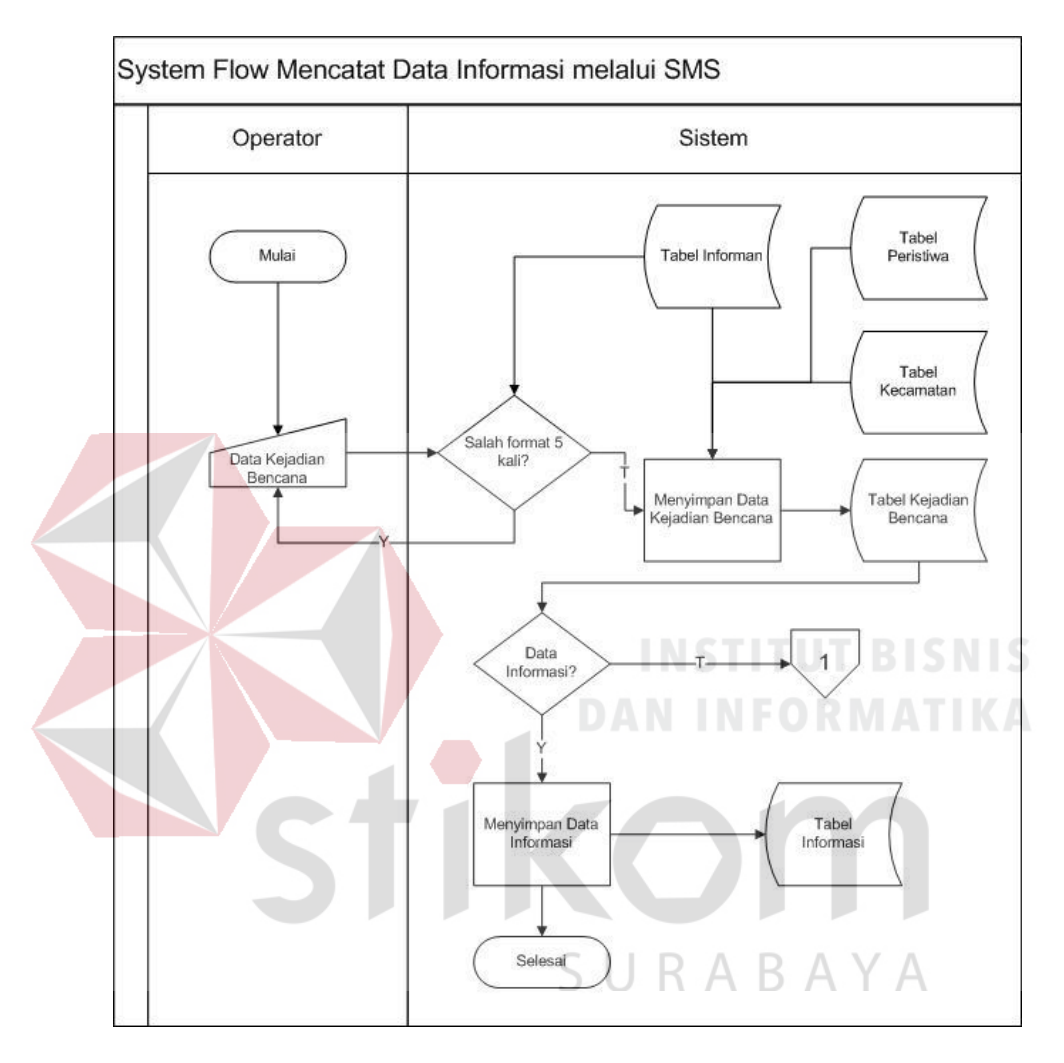

Gambar 3.10 *System Flow* Mencatat Data Informasi melalui SMS

Pada *system flow* mencatat data informasi melalui *Web*, menjelaskan bahwa proses ini dimulai dengan memasukkan data kejadian bencana. Data kejadian bencana diperoleh dari informan yang memberikan data info. Data kejadian bencana ini akan langsung disimpan di tabel kejadian bencana. Proses selanjutnya data informasi akan disimpan di tabel informasi.

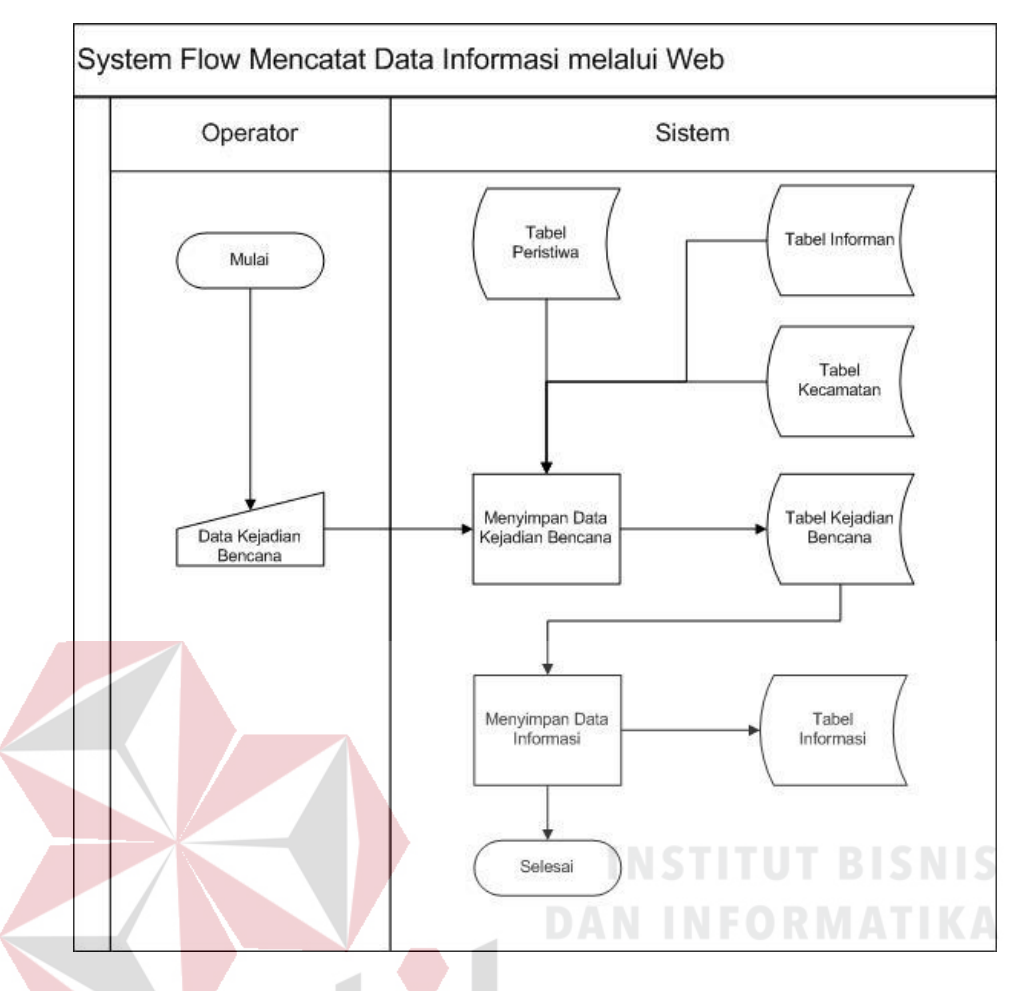

Gambar 3.11 *System Flow* Mencatat Data Informasi melalui *Web*

### C. Menentukan Penilaian Bahaya

Pada *system flow* menentukan penilaian bahaya melalui SMS, menjelaskan bahwa dalam menentukan penilaian bahaya dimulai dengan mengambil data kejadian bencana, jenis bencana, data parameter dampak dan data parameter probabilitas. Data kejadian bencana, jenis bencana, data parameter dampak dan data parameter probabilitas diperoleh dari informan yang dimasukkan pada proses sebelumnya. Data yang sudah diambil, akan dihitung nilai bahayanya kemudian nilai dari data tersebut akan ditampilkan.

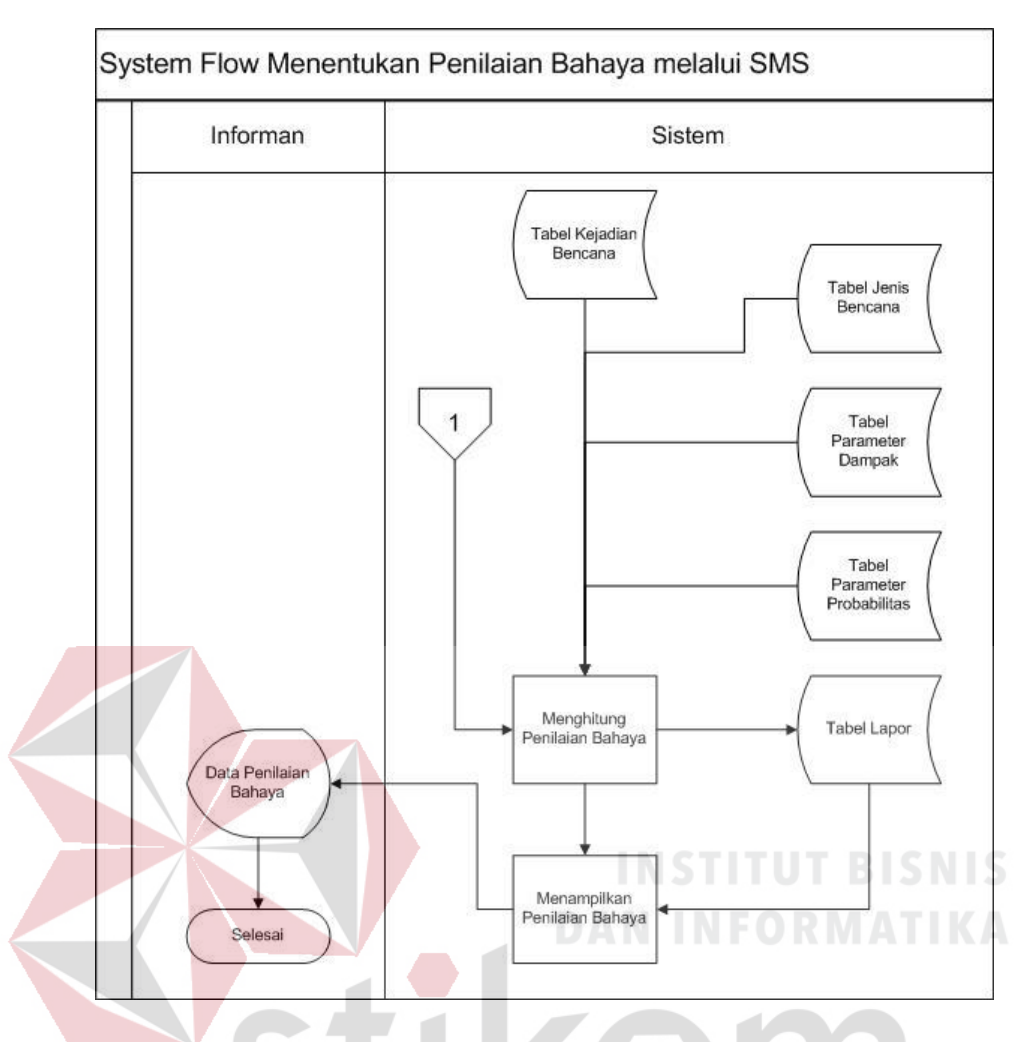

Gambar 3.12 System Flow Menentukan Penilaian Bahaya melalui SMS

Pada *system flow* menentukan penilaian bahaya melalui *web*, menjelaskan bahwa dalam menentukan penilaian bahaya dimulai dengan memasukkan data besaran kejadian bencana kemudian jenis bencana, data parameter dampak dan data parameter probabilitas. Data kejadian bencana, jenis bencana, data parameter dampak dan data parameter probabilitas diperoleh dari informan yang dimasukkan pada proses sebelumnya. Data yang sudah diambil, akan dihitung nilai bahayanya kemudian nilai dari data tersebut akan ditampilkan.

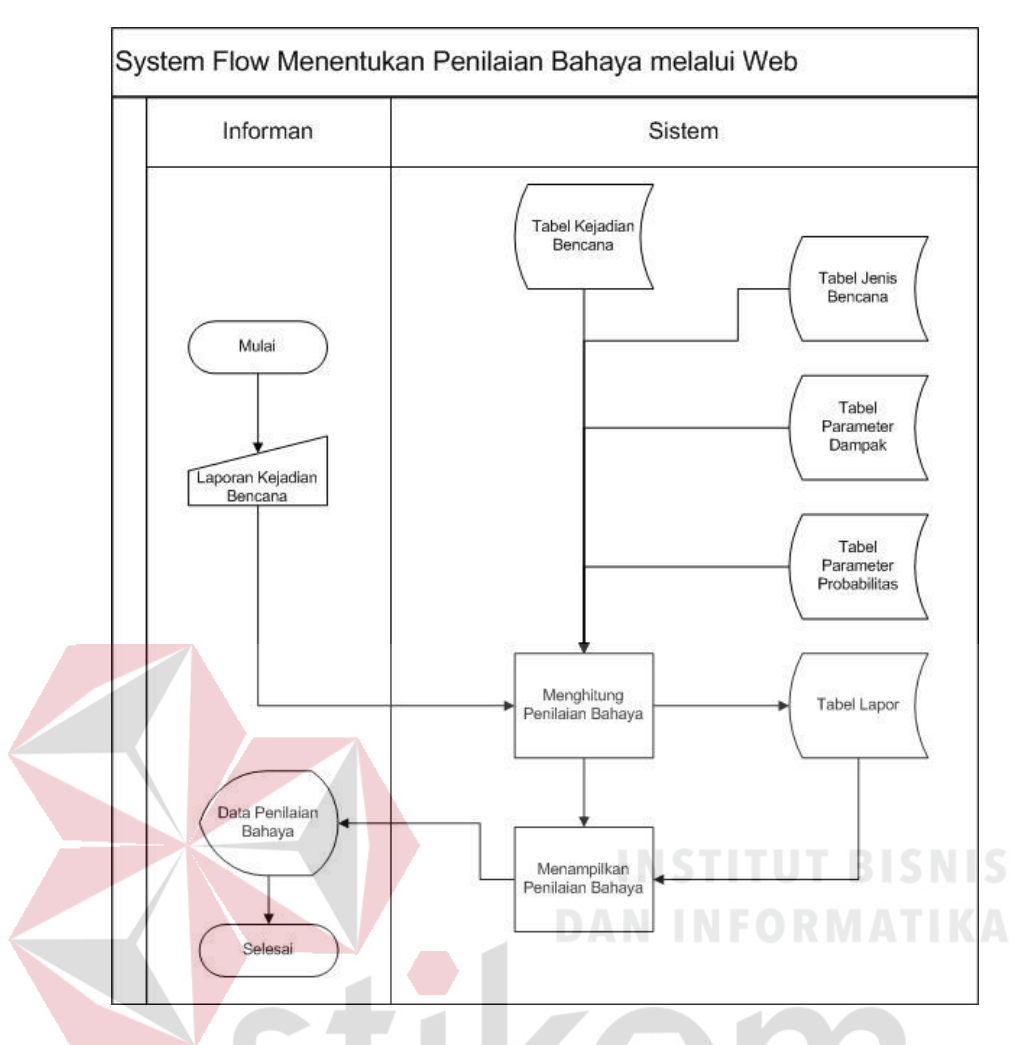

Gambar 3.13 System Flow Menentukan Penilaian Bahaya melalui *Web*

### D. Membuat Laporan

## SURABAYA

Pada *system flow* membuat laporan informasi, menjelaskan salah satu dari beberapa laporan yang harus ditampilkan. Laporan yang disediakan dalam sistem ini adalah laporan informasi, laporan peta dan laporan grafik. Proses membuat laporan informasi dimulai dengan mengambil data informasi. Kemudian menampilkan data tersebut hingga mencetaknya.

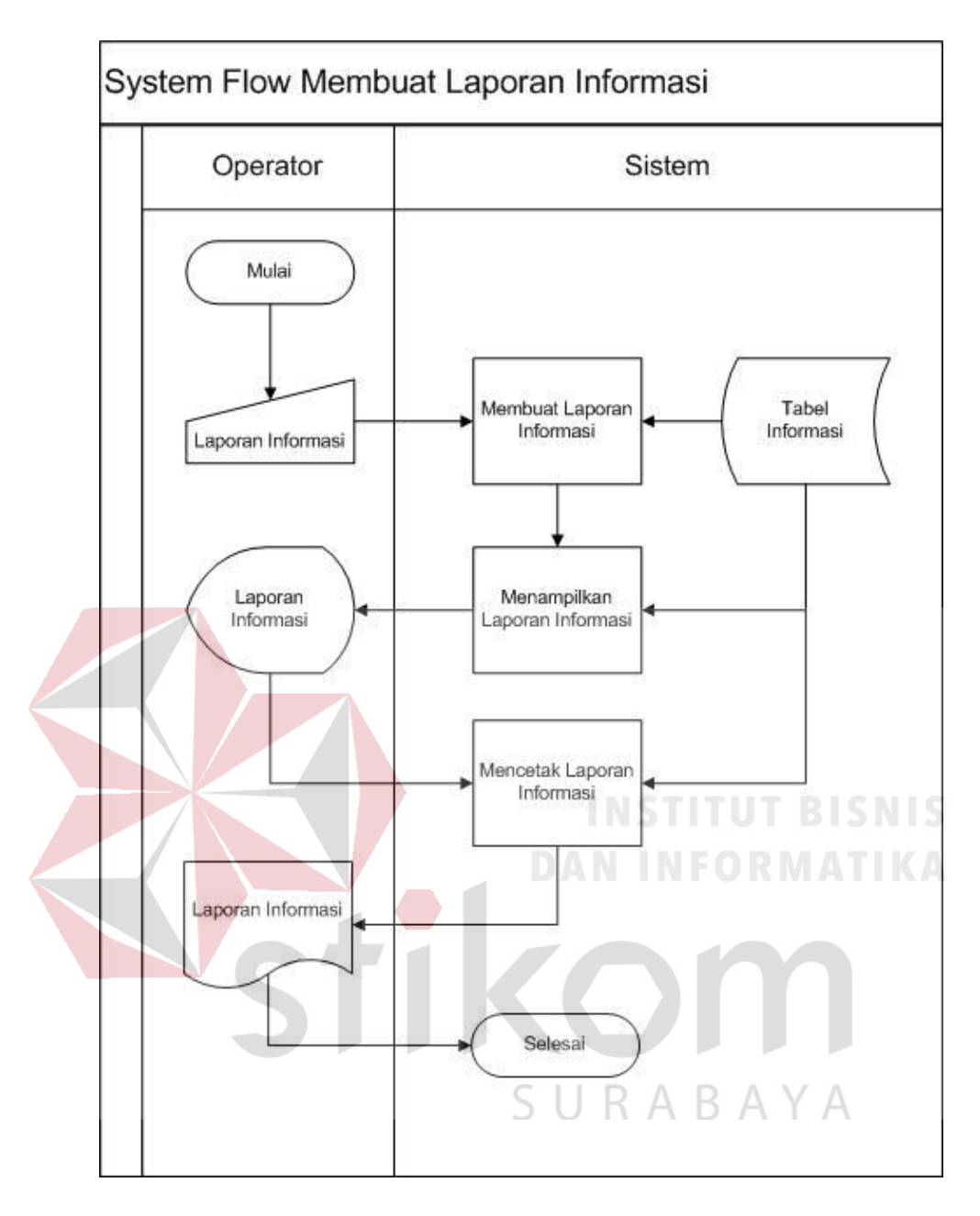

Gambar 3.14 *System Flow* Membuat Laporan Informasi

Pada *system flow* membuat laporan peta, menjelaskan salah satu dari beberapa laporan yang harus ditampilkan. Proses membuat laporan peta dimulai dengan mengambil data kejadian bencana, lapor dan jenis bencana. Kemudian menampilkan data tersebut menjadi peta. Sedangkan *system flow* membuat laporan peta, dimulai dengan mengambil data kejadian bencana, lapor dan jenis bencana.

Kemudian menampilkan data tersebut menjadi peta. *System flow* membuat laporan peta dapat dilihat pada Gambar 3.15.

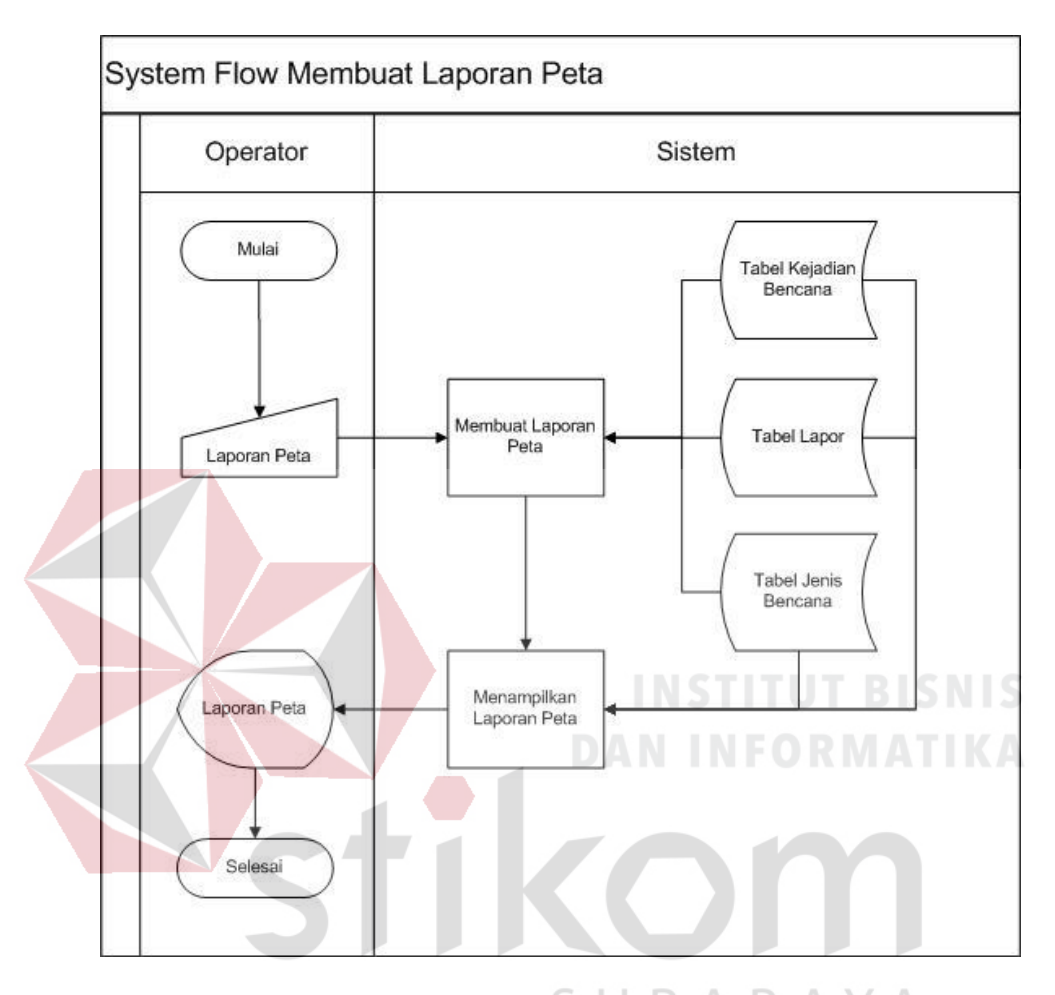

Gambar 3.15 *System Flow* Membuat Laporan Peta

Pada *system flow* membuat laporan grafik, menjelaskan salah satu dari beberapa laporan yang harus ditampilkan. Proses membuat laporan grafik dimulai dengan mengambil data kejadian bencana, lapor dan jenis bencana. Kemudian menampilkan data tersebut menjadi grafik. Sedangkan *system flow* membuat laporan grafik, dimulai dengan mengambil data kejadian bencana, lapor dan jenis bencana. Kemudian menampilkan data tersebut menjadi grafik. *System flow* membuat laporan grafik dapat dilihat pada Gambar 3.16.

![](_page_22_Figure_0.jpeg)

Gambar 3.16 *System Flow* Membuat Laporan Grafik

## **3.3.3 Diagram Jenjang Proses**

Diagram Jenjang Proses adalah sarana dalam melakukan desain dan teknik dokumentasi dalam siklus pengembangan sistem yang berbasis pada fungsi. Tujuannya agar Diagram Jenjang Proses tersebut dapat memberikan informasi tentang fungsi-fungsi yang ada didalam sistem tersebut. Gambar Diagram Jenjang Proses dapat dilihat pada Gambar 3.17.

![](_page_23_Figure_0.jpeg)

Gambar 3.17 Diagram Jenjang Proses Gambar 3.17 Diagram Jenjang Proses

### **A.** *Context Diagram*

*Context Diagram* adalah gambaran menyeluruh dari DFD. Di dalam Context Diagram terdapat tiga (3) *External Entity* yaitu Informan, Perwira Jaga dan Kepala BPBD. Proses pembuatan *context diagram* dimulai dari *system flow* yang menjelaskan alur sistem. Dalam alur sistem terdapat proses dan tabel yang dibutuhkan untuk menjalankan proses tersebut sehingga dapat diketahui alur data serta entitasnya.

Perwira Jaga memasukkan data informan, data kota, data kecamatan, data parameter probabilitas, data peristiwa dan data parameter dampak. Informan memasukkan data informasi dan data kejadian bencana melalui media SMS dan *web*. Informan juga menerima data SMS *feedback* informasi dan kejadian bencana. Kepala BPBD mendapatkan data hasil penilaian, laporan informasi, laporan peta dan laporan grafik. Gambar *Context Diagram* dapat dilihat pada Gambar 3.18.

![](_page_24_Figure_3.jpeg)

Gambar 3.18 *Context Diagram*

![](_page_25_Figure_0.jpeg)

![](_page_25_Figure_1.jpeg)

**B.** *DFD Level 0*

Seperti gambar *DFD Level 0* diatas, bahwa Gambar 3.19 ini memiliki lima (5) proses dan sepuluh (10) *data store* yang fungsinya masing-masing adalah penjabaran lebih lanjut tentang proses dalam sistem dan tabel yang digunakan dalam penyimpanan data. Selanjutnya, empat proses tersebut juga dijelaskan lebih detail kedalam *DFD Level 1* berikut :

### **C.** *DFD Level 1* **Mengelola Data Master**

Pada DFD Level 1 mengelola data master terdapat tujuh (7) sub proses yaitu mengelola data kota, mengelola data kecamatan, mengelola data informan, mengelola data jenis bencana, mengelola data parameter probabilitas, mengelola data parameter dampak, dan mengelola data peristiwa. Sub proses mengelola data kota berfungsi untuk mengelola data-data kota. Sub proses mengelola data kecamatan berfungsi untuk mengelola data-data kecamatan. Sub proses mengelola data informan berfungsi untuk mengelola data-data informan. Sub proses mengelola data jenis bencana berfungsi untuk mengelola data-data jenis bencana. Sub proses mengelola data parameter probabilitas berfungsi untuk mengelola datadata parameter probabilitas. Sub proses mengelola data parameter dampak berfungsi untuk mengelola data-data parameter dampak. Sub proses mengelola data peristiwa berfungsi untuk mengelola data-data peristiwa.

![](_page_27_Figure_0.jpeg)

**D.** *DFD Level 1* **Mencatat Data Informasi**  A Y A B.

Pada DFD Level 1 mencatat data informasi terdapat dua (2) sub proses yaitu menyimpan data kejadian bencana dan menyimpan data informasi. Sub proses menyimpan data kejadian bencana berfungsi untuk menyimpan data *web* kejadian bencana dan sms kejadian bencana serta mengirimkan data sms *feedback* kejadian bencana. Sub proses menyimpan data informasi berfungsi untuk menyimpan data *web* informasi dan sms informasi serta mengirimkan data sms *feedback* informasi.

![](_page_28_Figure_0.jpeg)

Gambar 3.21 DFD Level 1 Mencatat Data Informasi

### **E.** *DFD Level 1* **Menentukan Penilaian Bahaya**

Pada DFD Level 1 menentukan penilaian bahaya terdapat tiga (3) sub proses yaitu menghitung penilaian bahaya, menyimpan penilaian bahaya dan menampilkan penilaian bahaya. Sub proses menghitung penilaian bahaya berfungsi untuk menghitung penilaian bahaya. Sub proses menyimpan penilaian bahaya berfungsi untuk menyimpan penilaian bahaya. Sub proses menampilkan penilaian bahaya berfungsi untuk menampilkan penilaian bahaya.

![](_page_28_Figure_4.jpeg)

Gambar 3.22 DFD Level 1 Menentukan Penilaian Bahaya

### **F.** *DFD Level 1* **Membuat Laporan**

Pada DFD Level 1 membuat laporan terdapat tiga (3) sub proses yaitu membuat laporan informasi, membuat laporan peta dan membuat laporan grafik. Sub proses membuat laporan informasi berfungsi untuk membuat laporan informasi. Sub proses membuat laporan peta berfungsi untuk membuat laporan peta. Sub proses membuat laporan grafik berfungsi untuk membuat laporan grafik.

![](_page_29_Figure_2.jpeg)

Gambar 3.23 DFD Level 1 Membuat Laporan

### **3.3.4** *Entity Relationship Diagram*

Menurut Kendall dan Kendall (2003), sebuah *Entity Relationship Diagram* (ERD) mendokumentasikan data sebuah perusahaan dengan cara menentukan data yang terdapat dalam tiap entitas dan relasi antara sebuah entitas dengan yang lainnya. *Data flow diagram* menggambarkan arus data yang ada dalam sistem, dari arus data tersebut maka akan diketahui kebutuhan tabel untuk penyimpanan data. Untuk mengelola data master maka dibutuhkan tabel master seperti kota,

kecamatan, informan, jenis bencana, peristiwa, parameter probabilitas dan parameter dampak. Untuk mencatat data transaksi maka dibutuhkan tabel kejadian bencana dan informasi. Kemudian untuk menentukan penilaian bahaya maka dibutuhkan tabel lapor. *Entity Relationship Diagram* dapat dilihat pada Gambar 3.24.

![](_page_30_Figure_1.jpeg)

Gambar 3.24 *Entity Relationship Diagarm*

### **A.** *Conceptual Data Model*

CDM dari aplikasi penilaian bahaya terdapat 10 tabel yang berasal dari kebutuhan penyimpanan data dari *data flow diagram* yaitu tabel informan, kota, kecamatan, jenis bencana, kejadian bencana, informasi, lapor, parameter dampak, parameter probabilitas, dan peristiwa. CDM sistem ini dapat dilihat pada Gambar 3.25.

![](_page_31_Figure_2.jpeg)

Gambar 3.25 *Conceptual Data Model*

### **B.** *Physical Data Model*

PDM dari aplikasi penilaian bahaya terdapat 10 tabel yaitu tabel informan, kota, kecamatan, jenis bencana, kejadian bencana, informasi, lapor, parameter dampak, parameter probabilitas, dan peristiwa. PDM sistem ini dapat dilihat pada Gambar 3.26.

![](_page_32_Figure_0.jpeg)

Gambar 3.26 *Physical Data Model*

 $\langle \cdot | \cdot \rangle$ 

## **3.3.5 Struktur** *Database*

### **A. Tabel Informan**

![](_page_32_Picture_224.jpeg)

### **Tabel 3.1 Informan**

![](_page_32_Picture_225.jpeg)

![](_page_33_Picture_174.jpeg)

### **B. Tabel Kota**

![](_page_33_Picture_175.jpeg)

![](_page_33_Picture_176.jpeg)

### **C. Tabel Kecamatan**

# SURABAYA

- Nama tabel : Kecamatan
- *Primary key* : ID\_Kecamatan
- *Foreign key* : ID\_Kota
- Fungsi : Menyimpan data kecamatan

### **Tabel 3.3 Kecamatan**

![](_page_33_Picture_177.jpeg)

![](_page_34_Picture_179.jpeg)

## **D. Tabel Kejadian Bencana**

![](_page_34_Picture_180.jpeg)

![](_page_34_Picture_181.jpeg)

### **Tabel 3.4 Kejadian Bencana**

# SURABAYA

## **E. Tabel Jenis Bencana**

- Nama tabel : Jenis Bencana
- *Primary key* : ID\_Jenis\_Bencana

*Foreign key* : -

Fungsi : Menyimpan data kejadian bencana

## **Tabel 3.5 Jenis Bencana**

![](_page_34_Picture_182.jpeg)

![](_page_35_Picture_163.jpeg)

## **F. Tabel Informasi**

![](_page_35_Picture_164.jpeg)

![](_page_35_Picture_165.jpeg)

## **G. Tabel Lapor**

![](_page_35_Picture_166.jpeg)

## **Tabel 3.7 Lapor**

![](_page_35_Picture_167.jpeg)

![](_page_36_Picture_178.jpeg)

## **H. Tabel Peristiwa**

![](_page_36_Picture_179.jpeg)

## **Tabel 3.8 Peristiwa**

![](_page_36_Picture_180.jpeg)

## **I. Tabel Parameter Dampak**

![](_page_36_Picture_181.jpeg)

## **Tabel 3.9 Parameter Dampak**

![](_page_36_Picture_182.jpeg)

![](_page_37_Picture_179.jpeg)

## **J. Tabel Parameter Probabilitas**

![](_page_37_Picture_180.jpeg)

## **Tabel 3.10 Parameter Probabilitas**

![](_page_37_Picture_181.jpeg)

### **K. Tabel Pesan Masuk**

![](_page_37_Picture_182.jpeg)

**Tabel 3.11 Pesan Masuk** 

| No. | <b>Field Name</b>   | Data Type | Length | Constraint |
|-----|---------------------|-----------|--------|------------|
|     | ID_Pesan_Masuk      | Integer   |        | PK         |
| 2   | ID_Kejadian_Bencana | Integer   |        | <b>FK</b>  |
| 3   | Tanggal_Diterima    | Datetime  |        |            |
| 4   | Pengirim            | Varchar   | 50     |            |
|     | Pesan               | Text      |        |            |

### **3.3.6 Desain** *Input Output*

Desain *input output* adalah rancangan form-form yang akan diimplementasikan kedalam sistem dan berfungsi sebagai antar muka pengguna dengan sistem. Rancangan ini akan menerima *input* / masukan data dari pengguna dan memberikan hasilnya berupa *output* laporan. Selanjutnya masukan data dari pengguna tersebut akan dimasukkan dalam *database* dan dikeluarkan dalam bentuk laporan. Adapun desain *input output* tersebut adalah sebagai berikut :

SURABAYA

**A. Desain** *Input*

**A.1 Desain Form** *Login*

![](_page_38_Picture_125.jpeg)

Gambar 3.27 Desain Form *Login* 

Halaman *Login* adalah halaman tampilan awal dari aplikasi yang nantinya akan dijalankan. Form *Login* ini digunakan untuk keamanan sistem. Tujuannya adalah supaya sistem digunakan oleh orang yang berhak memakai dan berjalan sesuai hak aksesnya masing-masing. Pada halaman ini, user diharuskan untuk memasukkan nama *username* dan *password* kemudian menekan tombol *login*.

### **A.2 Desain Beranda**

Beranda adalah tampilan awal ketika user masuk ke sistem*.* Beranda ini digunakan untuk menampilkan informasi secara sekilas melalui grafik dan peta. Pengguna yang sudah masuk ke sistem dapat melihat informasi statistik banyaknya bencana di Jawa Timur melalui grafik batang dan peta berwarna.

![](_page_39_Figure_3.jpeg)

Gambar 3.28 Desain Beranda

### **A.3 Desain Form Master Kota**

Form Master Kota ini digunakan untuk memasukkan data kota. Fungsi data kota ini adalah untuk mengetahui asal bencana dan informan ditempatkan. Halaman ini digunakan untuk menambah, mengubah dan menghapus data kota.

Pengguna yang sudah masuk ke sistem dapat memasukkan data kota dengan menulis Nama Kota, *Latitude* dan *Longitude* kemudian menekan tombol *Insert*. ID Kota bersifat *auto-generate* sehingga tidak perlu diinputkan manual. Tombol Edit digunakan untuk merubah data kota sedangkan tombol *delete* digunakan untuk menghapus data kota.

![](_page_40_Picture_80.jpeg)

Gambar 3.29 Desain Form Master Kota

### **A.4 Desain Form Master Kecamatan**

Form Master Kecamatan ini digunakan untuk memasukkan data kecamatan. Fungsi data kecamatan ini adalah untuk mengetahui asal bencana dan informan ditempatkan berdasarkan kecamatannya. Halaman ini digunakan untuk menambah, mengubah dan menghapus data kecamatan. Pengguna yang sudah masuk ke sistem dapat memasukkan data kecamatan dengan memilih Nama Kota dan memasukkan Nama Kecamatan kemudian menekan tombol *Insert.* ID Kecamatan bersifat *auto-generate* sehingga tidak perlu diinputkan manual. Tombol Edit digunakan untuk merubah data kecamatan sedangkan tombol *delete* digunakan untuk menghapus data kecamatan.

![](_page_41_Picture_52.jpeg)

![](_page_41_Figure_1.jpeg)

## **A.5 Desain Form Master Informan**

Form Master Informan ini digunakan untuk memasukkan data Informan. Fungsi data informan ini adalah untuk mengetahui informasi mengenai informan ditempatkan. Halaman ini digunakan untuk menambah, mengubah dan menghapus data informan. Pengguna yang sudah masuk ke sistem dapat memasukkan data informan dengan memilih nama kota, memilih nama kecamatan dan menulis Nama Informan kemudian menekan tombol *Insert.* ID Informan bersifat *auto-generate* sehingga tidak perlu diinputkan manual. Tombol Edit digunakan untuk merubah data informan sedangkan tombol *delete* digunakan untuk menghapus data informan.

![](_page_42_Picture_53.jpeg)

![](_page_42_Figure_1.jpeg)

### **A.6 Desain Form Master Jenis Bencana**

Form Master Jenis Bencana ini digunakan untuk memasukkan data jenis bencana. Fungsi data jenis bencana ini adalah untuk mengetahui informasi mengenai parameter dampak. Halaman ini digunakan untuk menambah, mengubah dan menghapus data jenis bencana. Pengguna yang sudah masuk ke sistem dapat memasukkan data jenis bencana dengan menulis Nama Jenis Bencana kemudian menekan tombol *Insert*. ID Jenis Bencana bersifat *auto-generate* sehingga tidak perlu diinputkan manual. Tombol Edit digunakan untuk merubah data jenis bencana sedangkan tombol *delete* digunakan untuk menghapus data jenis bencana.

![](_page_43_Picture_55.jpeg)

![](_page_43_Figure_1.jpeg)

## **A.7 Desain Form Master Peristiwa**

Form Master Peristiwa ini digunakan untuk memasukkan data peristiwa. Fungsi data peristiwa ini adalah untuk mengetahui informasi mengenai peristiwa. Halaman ini digunakan untuk menambah, mengubah dan menghapus data peristiwa. Pengguna yang sudah masuk ke sistem dapat memasukkan data peristiwa dengan menulis Nama Peristiwa dan Tahun Peristiwa serta memilih Nama Jenis Bencana dan Status kemudian menekan tombol *Insert*. ID Peristiwa bersifat *autogenerate* sehingga tidak perlu diinputkan manual. Tombol Edit digunakan untuk merubah data peristiwa sedangkan tombol *delete* digunakan untuk menghapus data peristiwa.

![](_page_44_Picture_59.jpeg)

![](_page_44_Figure_1.jpeg)

### **A.8 Desain Form Master Parameter Dampak**

Form Master Parameter Dampak ini digunakan untuk memasukkan data parameter dampak. Fungsi data parameter dampak ini adalah untuk mengetahui informasi mengenai parameter dampak. Halaman ini digunakan untuk menambah, mengubah dan menghapus data parameter dampak. Pengguna yang sudah masuk ke sistem dapat memasukkan data parameter dampak dengan menulis Nama Parameter Dampak, Besar Skala Dampak dan Besar Parameter Dampak kemudian menekan tombol *Insert*. ID Parameter Dampak bersifat *auto-generate* sehingga tidak perlu diinputkan manual. Tombol Edit digunakan untuk merubah data parameter dampak sedangkan tombol *delete* digunakan untuk menghapus data parameter dampak.

![](_page_45_Picture_62.jpeg)

Gambar 3.34 Desain Form Master Parameter Dampak

### **A.9 Desain Form Master Parameter Probabilitas**

Form Master Parameter Probabilitas ini digunakan untuk memasukkan data parameter probabilitas. Fungsi data parameter probabilitas ini adalah untuk mengetahui informasi mengenai parameter probabilitas. Halaman ini digunakan untuk menambah, mengubah dan menghapus data parameter probabilitas. Pengguna yang sudah masuk ke sistem dapat memasukkan data parameter probabilitas dengan menulis Nama Parameter Probabilitas, Besar Skala Probabilitas dan Besar Parameter Probabilitas kemudian menekan tombol *Insert*. ID Parameter Probabilitas bersifat *auto-generate* sehingga tidak perlu diinputkan manual. Tombol Edit digunakan untuk merubah data parameter probabilitas sedangkan tombol *delete* digunakan untuk menghapus data parameter probabilitas.

![](_page_46_Picture_52.jpeg)

Gambar 3.35 Desain Form Master Parameter Probabilitas

### **A.10 Desain Form Transaksi Penilaian**

Form Transaksi Penilaian ini digunakan untuk memasukkan data informasi dan lapor yang dihimpun oleh informan. Fungsi data transaksi informan adalah untuk mengetahui informasi dan penilaian dampak serta probabilitasnya. Halaman ini digunakan untuk memasukkan data informasi dan lapor kejadian bencana. Pengguna yang sudah masuk ke sistem dapat memasukkan data transaksi dengan memilih Tanggal dan Nama Kejadian Bencana kemudian memasukkan Isi Informasi dan Parameter Bencana kemudian menekan tombol *Insert*. Untuk Nama Informan, Nama Kecamatan dan Nama Kota akan tampil secara otomatis. ID Transaksi Penilaian bersifat *auto-generate* sehingga tidak perlu diinputkan manual.

![](_page_47_Picture_49.jpeg)

Gambar 3.36 Desain Form Transaksi Penilaian

### **B. Desain** *Output*

### **B.1 Desain Laporan Informasi**

Laporan Informasi ini digunakan untuk menunjukkan informasi yang dihimpun oleh informan pada rentang waktu tertentu. Laporan informasi berisi tanggal, nama kejadian bencana dan isi informasi yang disampaikan oleh informan. Laporan informasi ini nantinya akan menjadi sub bab pada laporan harian. S U RABAYA

| <b>Beranda</b>    | Laporan Informasi<br>Print                                                                                                    |
|-------------------|----------------------------------------------------------------------------------------------------|
| Data Master       | Pusat Pengendalian Operasi Penanggulangan Bencana<br><b>Jawa Timur</b><br>Jl. Letjen S. Parman No. 55 Waru, Telp. (031) 8550222 |
| Penilaian         | Sidoarjo 61256<br>Laporan Informasi                                                                                             |
| Laporan           | Tanggal<br>$: 1 - 30$ Januari 2015<br>Kejadian Bencana : Gempa Bumi                                                             |
| Laporan Informasi | 1. XXXXXXXXX                                                                                                    |
| Laporan Peta      | 2. XXXXXXXXX<br>3. XXXXXXXXX                                                                                                    |
| Laporan Grafik    | 4. XXXXXXXXX                                                                                                    |

Gambar 3.37 Desain Laporan Informasi

### **B.2 Desain Laporan Peta**

Laporan Peta ini digunakan untuk menunjukkan informasi kejadian bencana dalam bentuk peta. Penggunaan laporan ini dengan mengeklik peta yang ingin diketahui informasinya, kemudian informasi tersebut muncul. Laporan Peta berisi tanggal, nama kejadian bencana dan banyaknya kejadian bencana.

![](_page_48_Figure_2.jpeg)

### **B.3 Desain Laporan Grafik**

Laporan Grafik ini digunakan untuk menunjukkan informasi kejadian bencana dalam bentuk grafik batang. Pada sumbu X berisi nama kejadian bencana sedangkan sumbu Y berisi jumlah kejadian bencana. Laporan grafik ini nantinya dapat langsung dicetak oleh admin.

SURABAYA

![](_page_49_Picture_16.jpeg)

![](_page_49_Figure_1.jpeg)

![](_page_49_Picture_2.jpeg)